# **FBISD** Employee Access

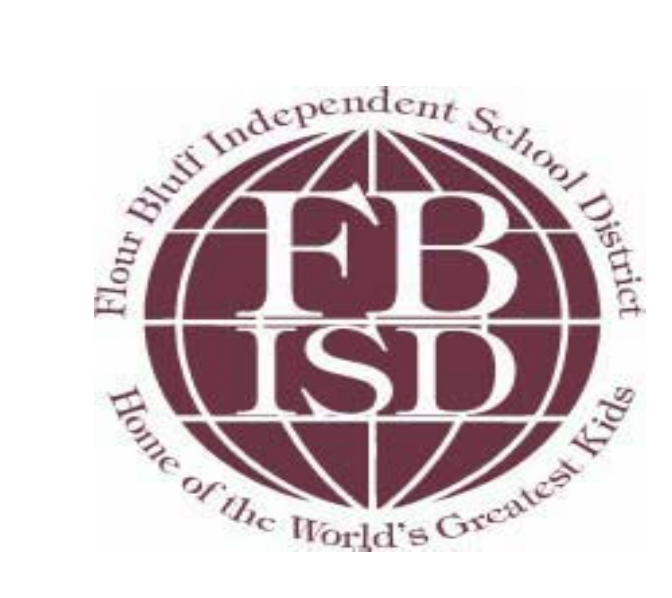

#### What is Employee Access?

#### • Employee Access allows you to view and print:

- Check History
- Check Estimator
- Year to Date Calendar
- Direct Deposit information
- W2 Information
- W4 Information

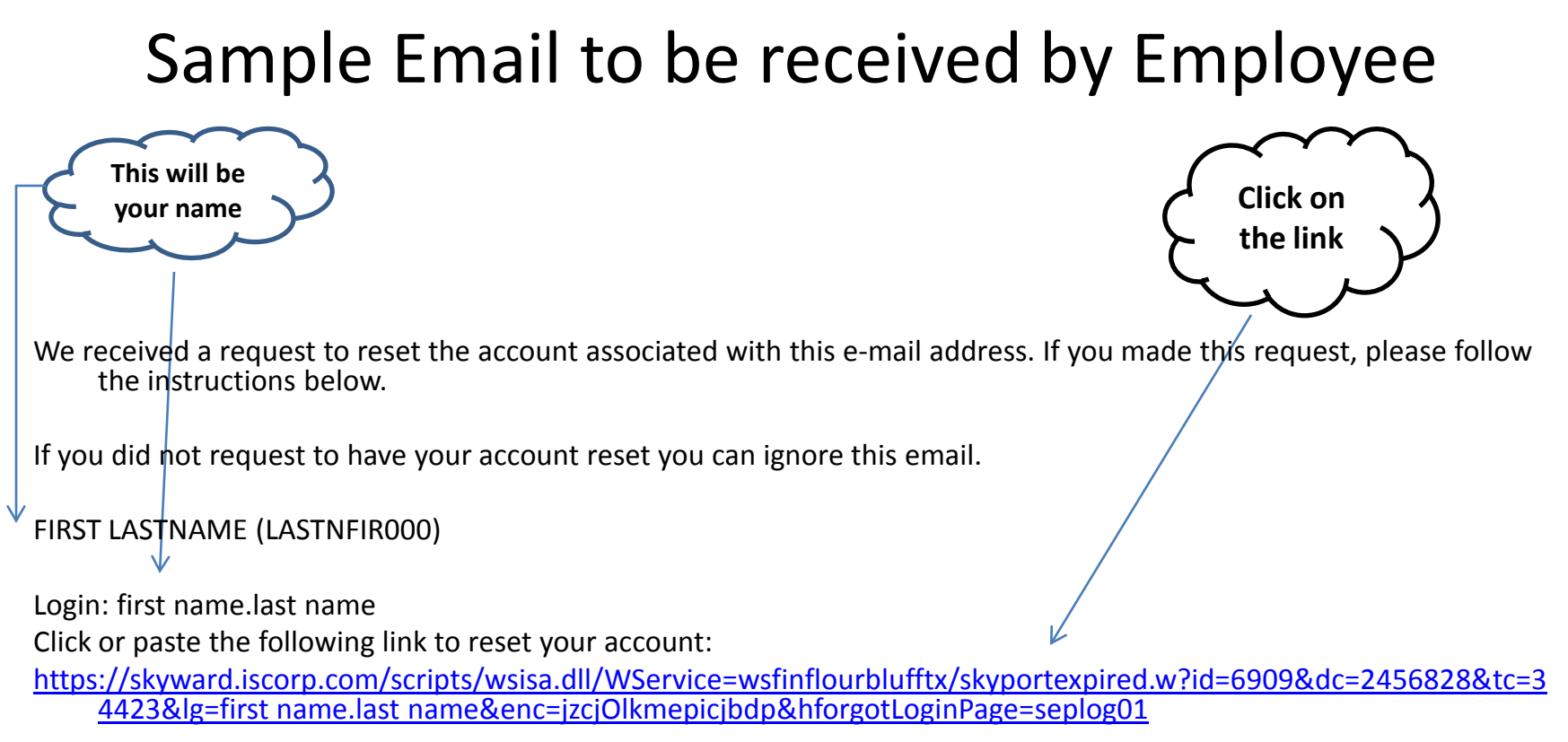

IP Address Logged: 71.40.29.10

District: Flour Bluff ISD, TX District Web Site: [http://www.flourbluffschools.net](http://www.flourbluffschools.net/) State: TX District Code: 178914

---------------------------------------------------------------------

FINANCE - LIVE

---------------------------------------------------------------------

## Setting your password

•When you click on the link, you will go to the page below. •Your name will show along with your Login •You will be prompted to change your password •Hit Submit

**SAVE THIS LINK TO YOUR FAVORITES**

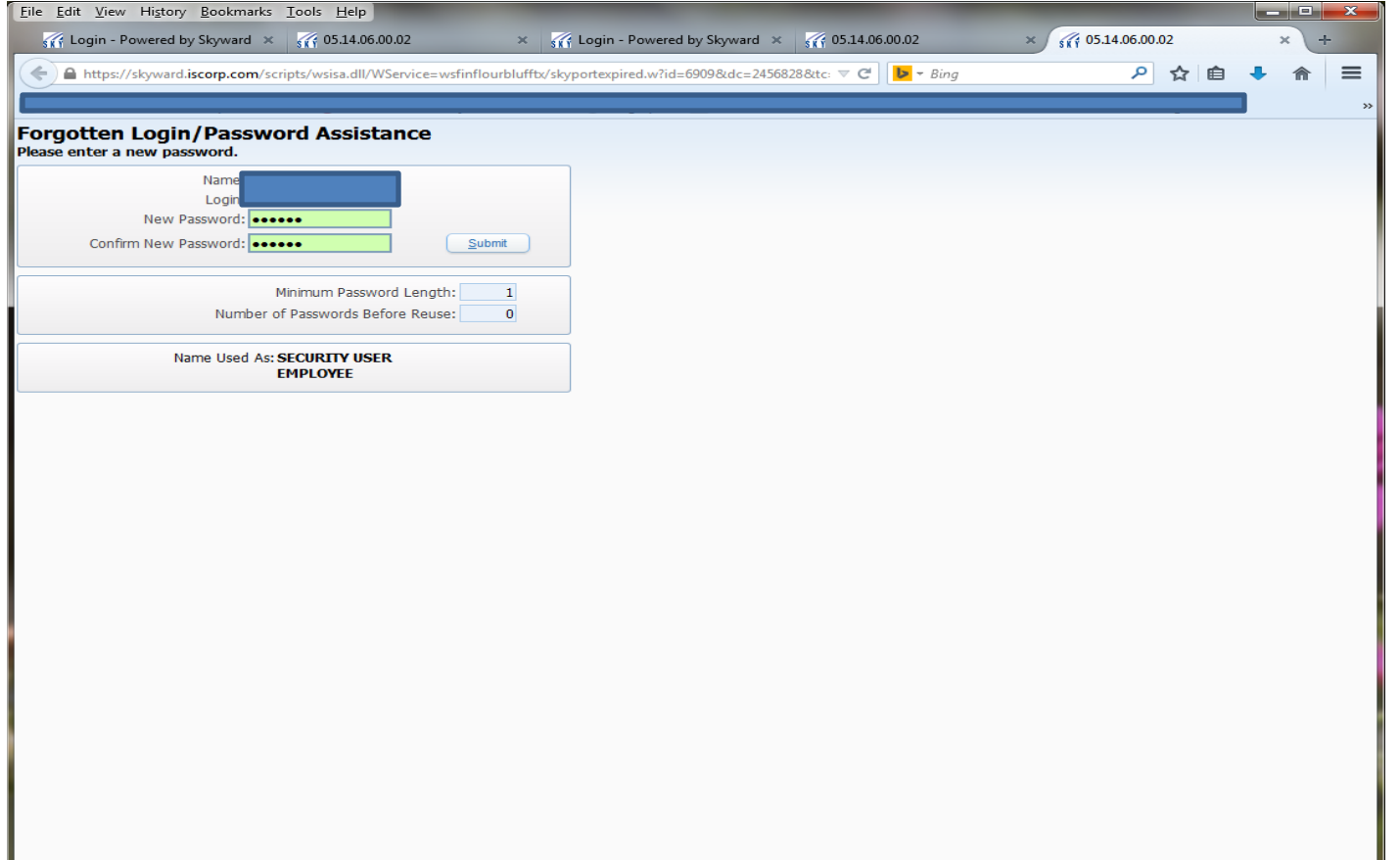

## Login Page

#### Login ID: first name.last name Password: (this is the password you just set up)

\*If you forget your login or password, you can request it from this page

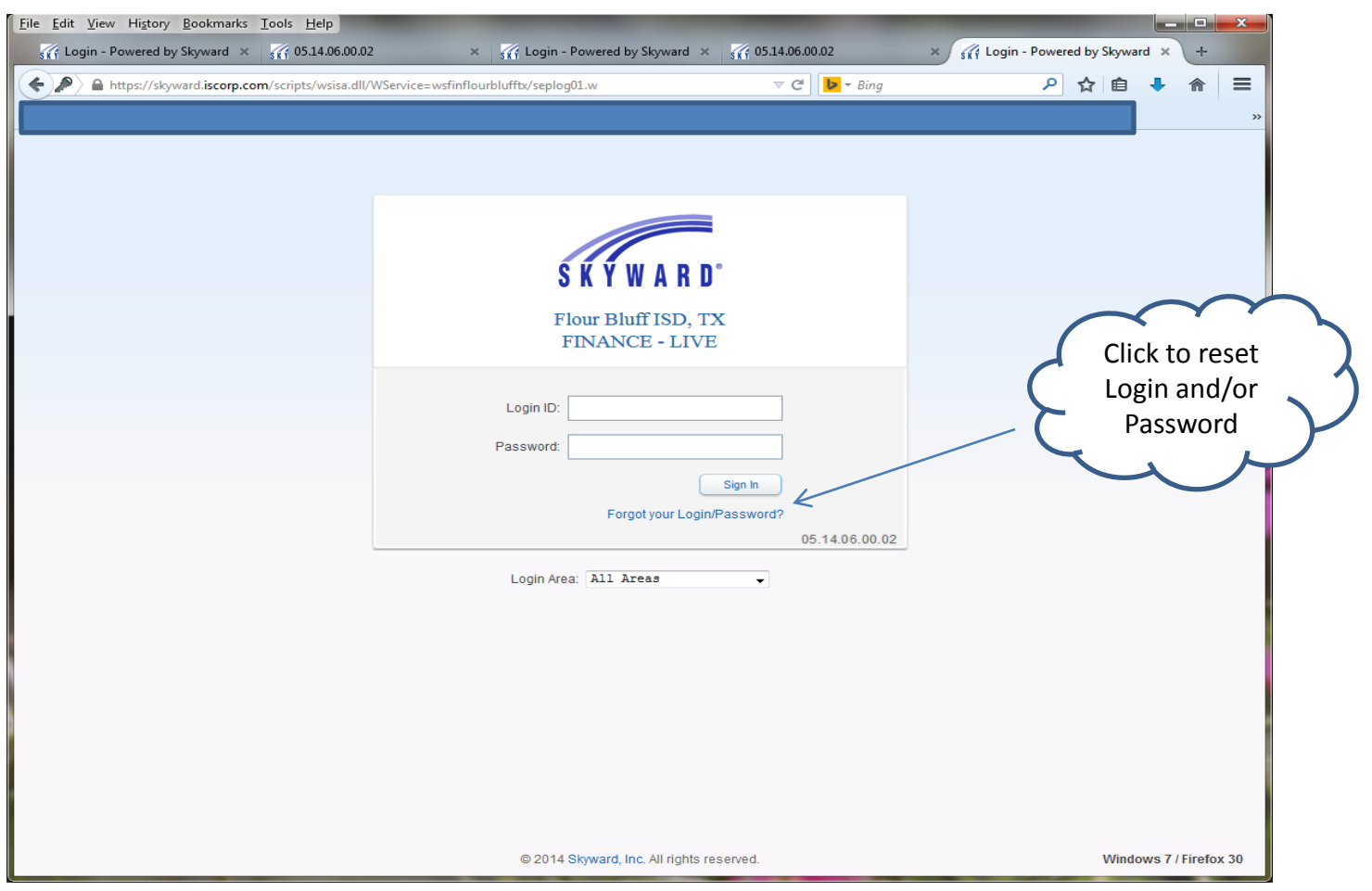

### Employee Access

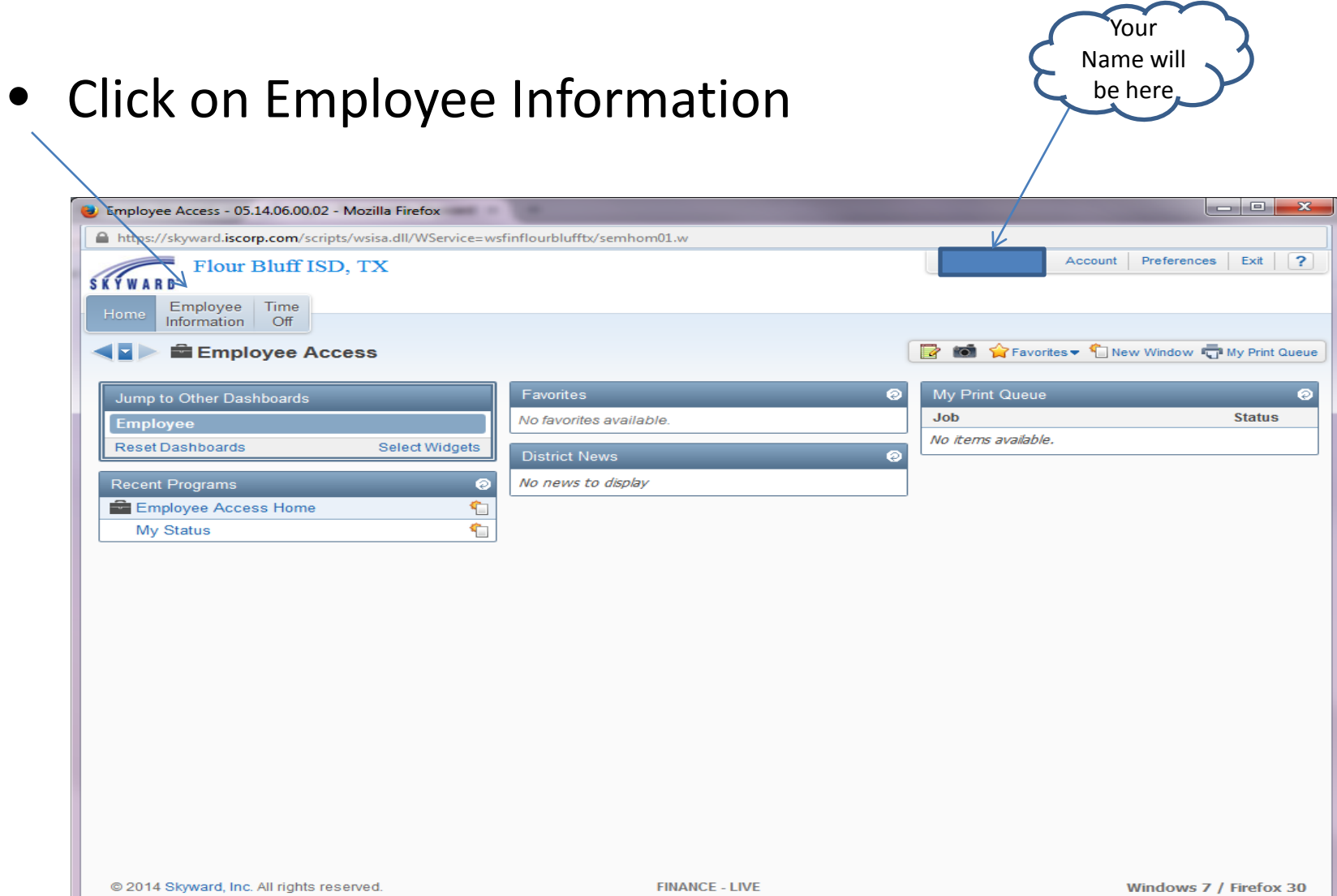

#### Employee Access

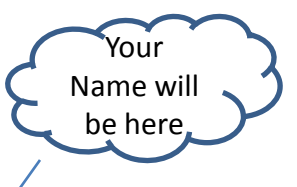

• This will allow you to see your information

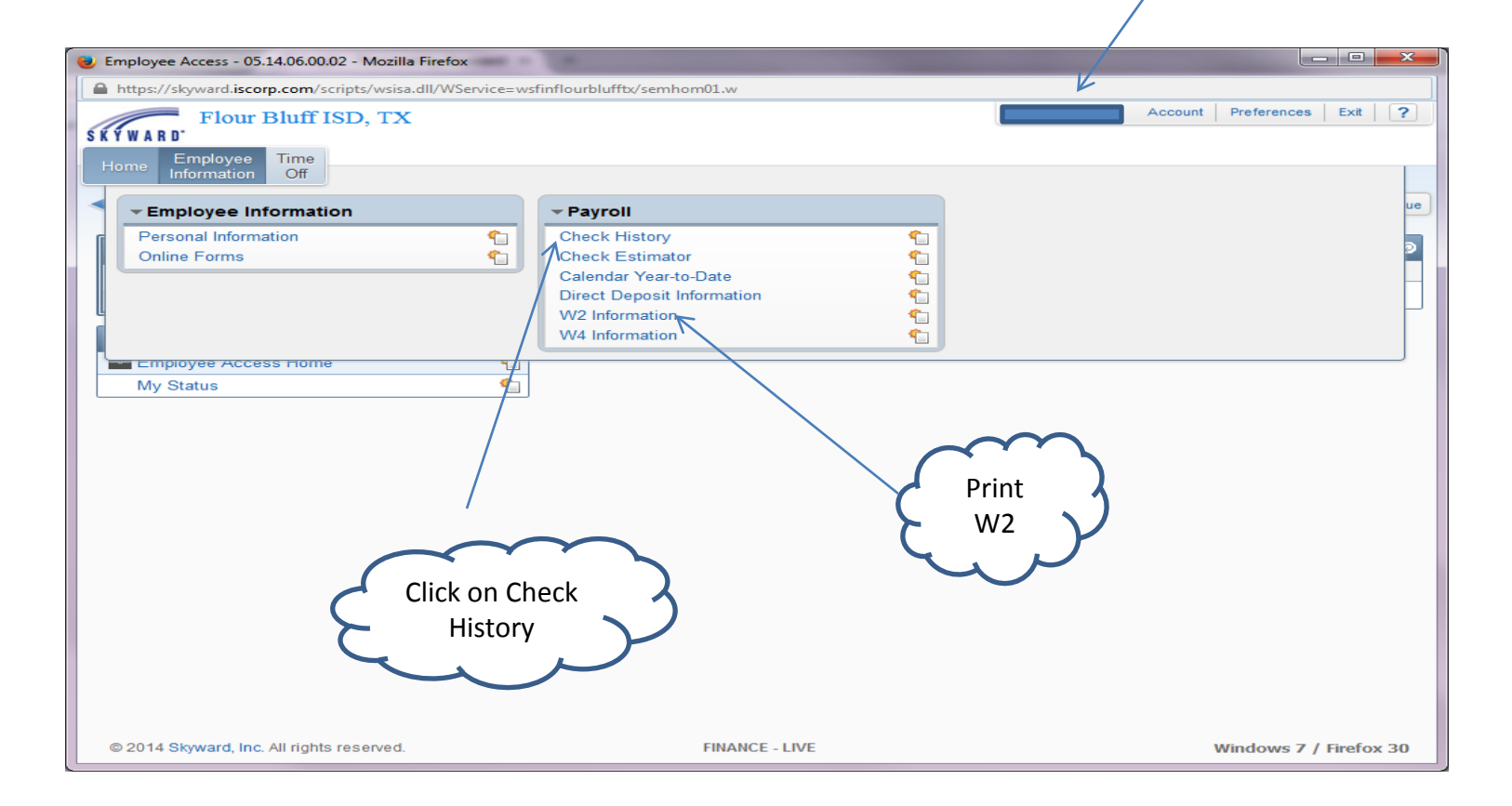

#### Check History

#### •This will show you a summary of your check history •To view pay stub, click on "show check"

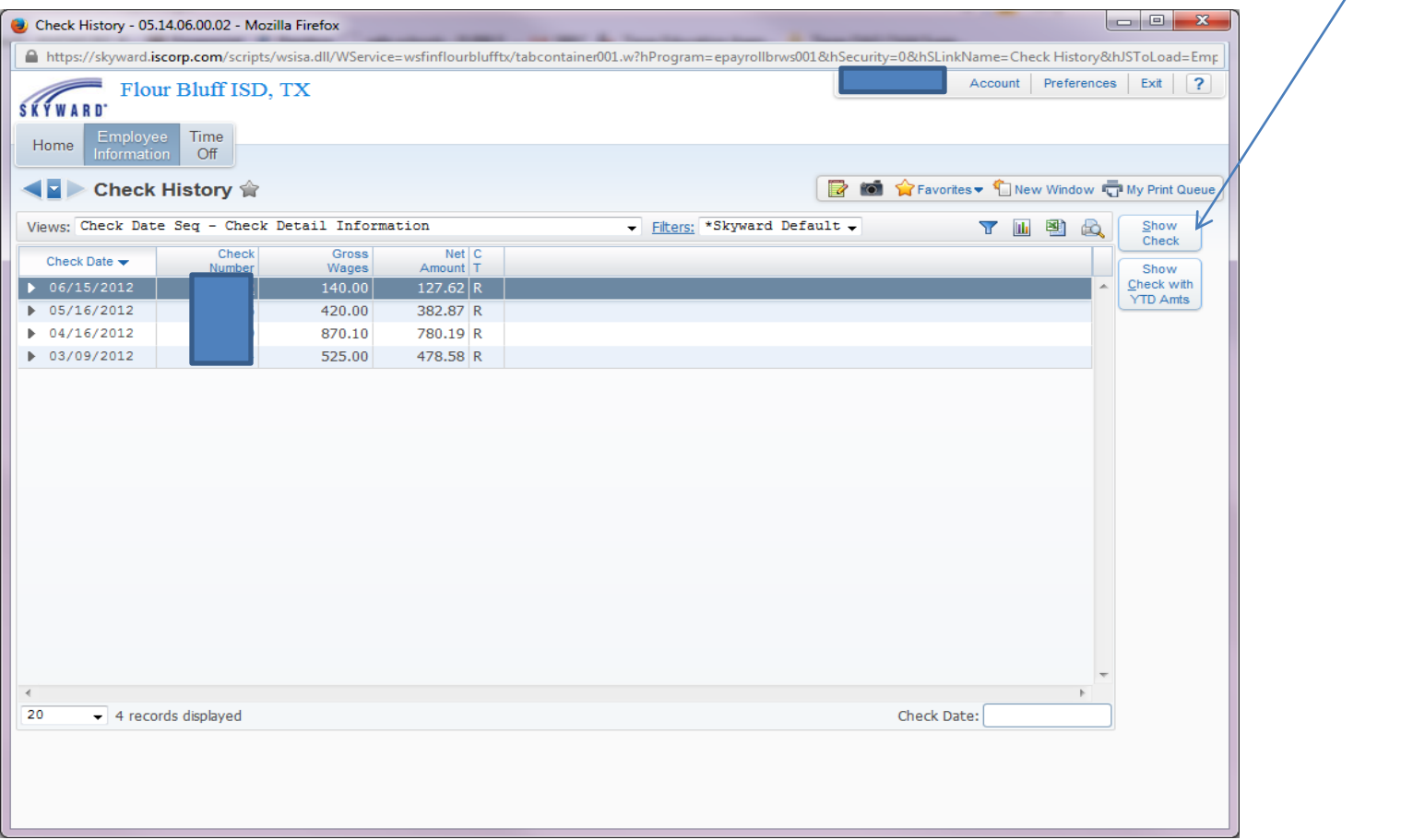

Click here to view pay stub

# Pay Stub Edick to Print

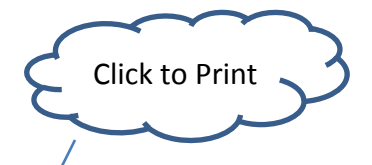

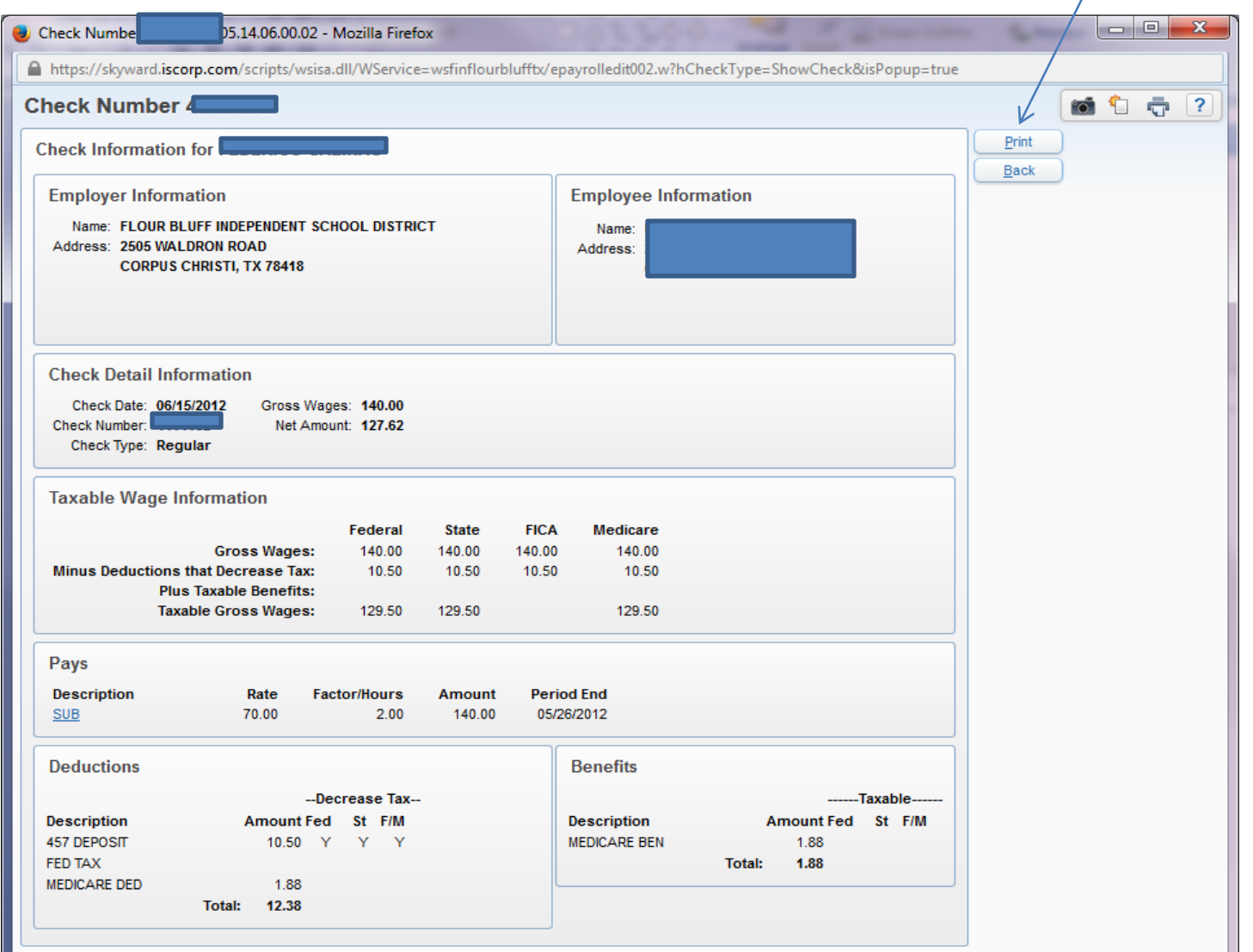